*Commencez ici!*

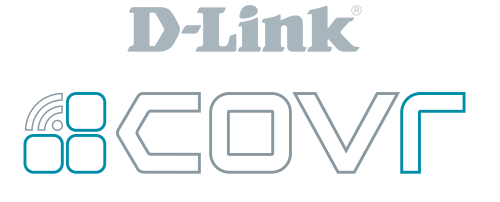

### PowrZone

Système Wi-Fi maillé triple bande pour toute la maison

## Guide d'installation simple

**A**

### **IMPORTANT:**

GBL,

Pour une installation correcte, commencez avec **"Point Covr A"**. Branchez et alimentez les points Covr supplémentaires seulement lorsque vous y êtes invité pendant la configuration. **Configuration Configuration Configuration Configuration Configuration Configuration Configuration Configuration Configuration Configuration Configuration Configuration Configurati** 

#### Contenu de la boîte

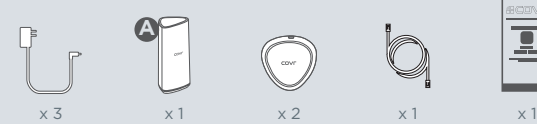

#### Comportements des voyants

**Blanc solide**

Cela signifie que tout est connecté et fonctionne correctement.

#### **Orange clignotant - Point Covr A**

Pas de connexion Internet - Essayez d'éteindre votre modem pendant 30 secondes (en retirant toute batterie de secours le cas échéant) et en le rallumant.

**Clignotant blanc - Point Covr supplémentaire** Signal faible - Essayez de le rapprocher du point Covr A.

**Orange clignotant - Point Covr supplémentaire**  $111$ Pas dans la portée sans fil/pas de connection - Essayez de le rapprocher du point Covr A.

**Rouge solide - N'importe quel point Covr** Vos points Covr seront rouges pendant le démarrage (sous tension). Le démarrage peut prendre entre 2-3 minutes.

**Rouge clignotant/N'importe quel point Covr** Rouge clignotant indique qu'il y a un problème avec l'appareil. S'il clignote en rouge, veuillez contacter notre équipe de support.

Il y a deux façons simples de configurer votre système Wi-Fi Covr, choisissez une des options suivantes: Option 1) Configuration par l'application D-Link Wi-Fi Option 2) Configuration par navigateur Web

# **Configuration par l'application D-Link Wi-Fi** (Appareils iOS et Android)

Téléchargez l'application **D-Link Wi-Fi** depuis l'App Store ou Google Play. Lancez l'application et appuyez sur **"Installer un nouveau périphérique" (COVR-R2203)** pour commencer.

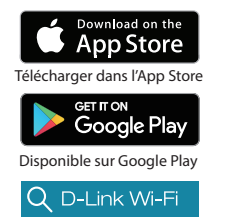

1

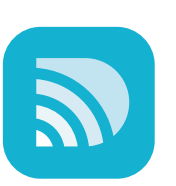

*REMARQUE :* Pour que votre système Covr fonctionne à plein rendement et tire parti des nouvelles fonctionnalités, il est recommandé de garder votre micrologiciel à jour.

Nous vous recommandons d'activer la fonction de mise à jour automatique du micrologiciel. Cela garantira que votre système Covr exécute toujours le dernier microprogramme.

> Voir l'autre côté pour **l'option 2 (configuration avec navigateur Web) et les conseils de placement.**

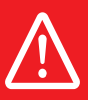

### **IMPORTANT:**

Pour une installation correcte, commencez avec **"Point Covr A"**. Branchez et alimentez les points Covr supplémentaires seulement lorsque vous y êtes invité pendant la configuration.

1

**Option 2 : (Nécessaire uniquement si vous n'avez pas installé avec l'option 1 - Configuration avec l'application Wi-Fi D-Link)**

### **Configuration par navigateur Web**

(PC/Mac/Appareil mobile)

Éteignez votre modem Internet et connectez une extrémité du câble Ethernet au port 1 de **point Covr A**, puis connectez l'autre extrémité à votre modem Internet.

*REMARQUE :* Si votre modem DSL ou câble utilise une batterie de sauvegarde, retirez la batterie de secours et assurez-vous que toutes les lumières sont éteintes sur le modem. Reportez-vous au manuel d'utilisation du modem si nécessaire.

MODEM 1

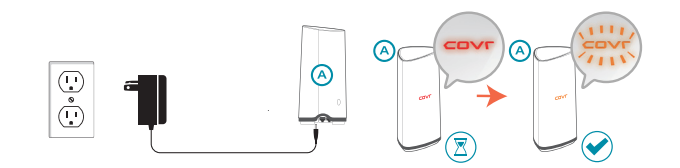

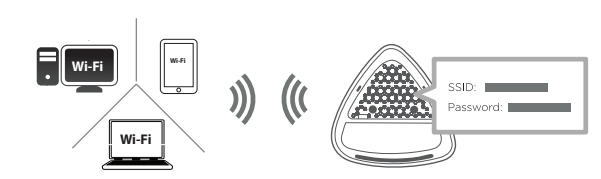

*REMARQUE :* La configuration Ethernet n'est pas prise en charge.

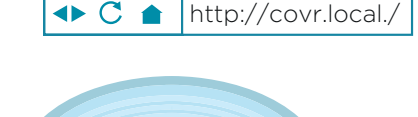

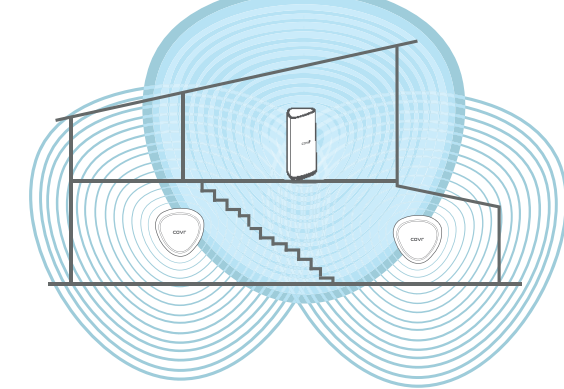

```
1.00(CA)_FRN_216x280 | 2019/04/11
```
Remettez votre modem Internet sous tension et branchez **point Covr A**. Attendez que le voyant Covr passe du rouge au orange clignotant avant de passer à l'étape suivante. Cela peut prendre jusqu'à 3 minutes.

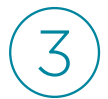

2

Sur un PC/Mac ou un appareil mobile, connectez-vous au nom Wi-Fi (SSID) imprimé en dessous de **point Covr A**, ou sur la carte d'installation rapide incluse.

Ouvrez un navigateur Web et tapez A http://covr.local./ dans un navigateur Web **Ack and Ack and Ack http://covr.local./** et suivez les instructions pour terminer l'installation.

### **Conseils de placement des points Covr**

Placez vos points Covr autour de votre maison pour étendre votre signal sans fil. Pour la meilleure performance, placez les points Covr suffisamment près l'un de l'autre pour maintenir un signal fort. Utilisez l'indicateur de signal pour vous aider à trouver un emplacement. (Voir le comportement des voyants sur la page précédente.)